## USER INTERFACE DESIGN AND USABILITY TESTING: AN APPLICATION

by Victoria L. Edrington

A Master's paper submitted to the faculty of the School of Information and Library Science of the University of North Carolina at Chapel Hill in partial fulfillment of the requirements for the degree of Master of Science in Information Science

Chapel Hill, North Carolina

April, 1999

Approved by:

\_\_\_\_\_\_\_\_\_\_\_\_\_\_\_\_\_\_\_\_\_\_\_\_\_\_\_\_\_\_\_\_\_\_

Advisor

Victoria L. Edrington. User Interface Design and Usability Testing: An Application. A Master's paper for the M.S. in I.S. degree. April, 1999. 48 pages. Advisor: Dr. Diane H. Sonnenwald

A user interface is a means of communicating a computer program's type, purpose, and function. If that communication is unclear, the software cannot be used properly. Usability testing is a way in which software engineers can ensure that these user interfaces are providing clear and useful communication.

The goal of this project is to develop a usability test to determine how well a specific interface communicates the necessary information to its user and facilitates task completion. A list of recommended changes to the interface was produced from the results of the study.

Headings:

Computer software—Development Human-computer interaction User interfaces (Computer systems)

## USER INTERFACE DESIGN AND USABILITY TESTING: AN APPLICATION

## Introduction

Software engineers are fabled for their lack of communication skills and yet many of these engineers communicate with us everyday. Every time we use a piece of software, we rely on the interface to communicate the type and purpose of that program, as well as how to use it. If that information is not communicated effectively, the result may be lost sales, overburdened help desks, and frustrated users. The need for clear and easy to understand interfaces is evident. Through advances in fields like communication, information science, cognitive psychology, and human-computer interaction, we now know more about the way in which humans process information than ever. A brief survey of interface design and usability literature yields a number of design principles and practices that have been shown to improve the final software product. Why then are many interfaces so difficult to use? The answer is simply that software producers are not putting these principles and practices to use. The reasons vary from increased development costs to an unwillingness of software project managers to change their current design processes.

The goal of this project is to develop a usability test to determine how well a specific interface communicates the necessary information to its user and facilitates task

completion. A list of recommended changes to the interface was produced from the results of the study.

## Literature Review

Usability is frequently defined as "the capability in human functional terms to be used easily and effectively by the specified range of users, given specified training and user support, to fulfill the specified range of tasks, within the specified environmental scenarios" (Shackel, 1991, p.21). It is important to note the emphasis given to the environment or context in which a piece of software will be used in the above definition. This aspect of usability is often overlooked in some approaches to usability testing. Usability cannot be assessed in a vacuum without due consideration to the users and their tasks.

## Design Principles

In designing software user interfaces or any device to be used by a human being there are a number of factors that must be considered. Donald A. Norman (1988) lists six such factors in his seminal work The Psychology of Everyday Things:

#### 1) **Conceptual Model**

An interface must effectively communicate what it is the program is doing. A user must be able to clearly understand the logical model of a system, what it does and how it is supposed to work.

#### 2) **Visibility**

Users cannot use a function if the control for it is hidden, particularly if they are novice or infrequent users of a particular program. While controls may be nested, there should remain some visual cue as to their existence.

### 3) **Mapping**

Each control must map logically to its function. Users will not easily remember a control that has little or nothing to do with the action it is supposed to activate. Ctrl+Alt+Delete is an arbitrary command to reboot a system and often difficult for novice users to remember. However, most will remember that Ctrl+U will activate the underline feature in a word processing program because this control more naturally maps to its function (Ctrl to activate a control and U for underline).

### 4) **Affordances and Constraints**

For every item on an interface screen there are only a certain number of actions that may be performed with them. Buttons are for clicking on, text boxes are for text input, etc. A user must have a clear idea of how to use a control and, where possible, be constrained to its proper use.

### 5) **Feedback**

Humans are very dependent on feedback; they expect a reaction for each action. If we are not given some sort of indication that we have correctly activated some function we remain unsure as to whether or not such a function took place.

#### 6) **Error Recovery**

Designers must assume that at one time or another a user will activate a function or trigger an action that was not intended. Users must not only be able to determine that such an error has taken place, but also be able to recover from them gracefully.

These are a set of general design principles that can be applied to a number of devices, but are easily adaptable to user interfaces. Unfortunately, following all of the above principles will not necessarily lead to a usable design. What is a perfectly obvious and natural control for an engineer may not always be for the general public. This realization led to the development of the User-Centered Design Approach. This process has been best distilled into 4 standards by Gould, et al. (1991) in their article "Making Usable, Useful, Productivity-Enhancing Computer-Applications":

#### 1) **Focus on the Users**

There must be direct contact between the end users and the designers. It should be noted that end users are those people who will actually be using the system not just those who are purchasing it. Too often, software designers rely on the specifications and feedback of the managers who are contracting for the system with tragic results.

#### 2) **Integrated Design**

The user interface, help system, training plan and documentation should be developed in parallel with one another. These four aspects of the system directly affect one another and cannot be effectively developed alone. Changes in the interface will affect the documentation and trouble spots identified in user testing should be reflected in available help and training.

#### 3) **Early and Continual User Testing**

One of the best ways to glean feedback from users concerning a system is to allow users to interact with it and record their reactions.

## 4) **Iterative Design**

The best way to incorporate user input into a system is to use an iterative approach to

design. A prototype is developed, subjected to user testing and the results of that testing reflected in the next prototype.

## Usability Testing

Usability testing is an integral part of the User-Centered Design model. To be fully effective, testing should be performed throughout the design and implementation process. The software design process can be broken up into six parts. At any point in the process, designers may need to cycle back to any previous step to make corrections and adjustments in an iterative process. Figure 1 is an adaptation of the software development life cycle as presented by William S. Davis (1994).

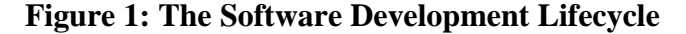

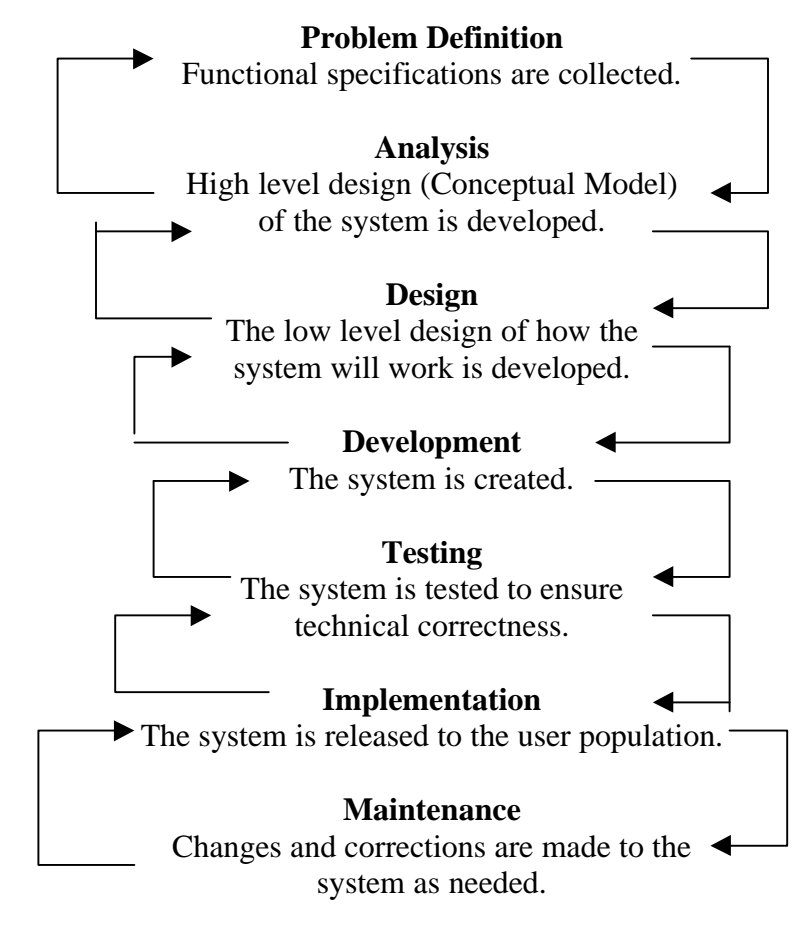

At each stage of the development process, usability testing can be used to improve the design and implementation of a software system. There are currently two chief methods of usability testing used: heuristic and experimental/empirical.

#### Heuristic Approach

The heuristic approach involves asking a group of evaluators, preferably with a wide range of experience in designing or using software applications, to evaluate an interface design against a set of desirable attributes. They may use a prototype of the system interface or, more frequently, a paper mock-up of the interface. Nielsen and Molich (1990) proposed a set of 10 criteria or attributes that a successful interface design should have:

- 1) Uses a simple and natural dialog.
- 2) Speaks the user's language.
- 3) Minimizes memory load on the user.
- 4) Is consistent.
- 5) Provides feedback.
- 6) Has clearly marked exits.
- 7) Employs understandable and useful error messages.
- 8) Prevents user errors.
- 9) Provides shortcuts for frequent/experienced users.
- 10) Has useful help and documentation.

The set of attributes above has set the industry standard in heuristic evaluation;

however, it is by no means exhaustive. They do not allow for diversity in the user

population. Ben Shneiderman (1987) suggests beginning the interface design phase with

detailed user and task profiles. For each segment of the user population, designer's should account for: the level of computer expertise, past experience with software, how frequently each segment will use the system, and how frequently each segment will perform each of the tasks that can be carried out using the system. Other heuristic evaluations may be made using an expanded set of attributes that account for diversity in the user population and the tasks to be performed, more in line with the User-Centered Design approach. Deborah Mayhew (1992) suggest using the following 15 attributes when evaluating a system:

- 1) User Compatibility take the user profiles into account.
- 2) Product Compatibility build on what the users are already comfortable using.
- 3) Task Compatibility the interface should be structured to support the user tasks.
- 4) Work-Flow Compatibility the user should be able to flow naturally from task to task.
- 5) Familiarity borrow concepts from the users' experience, like the filing cabinets and trash cans seen in today's graphical user interfaces.
- 6) Simplicity make the interface as simple as possible.
- 7) Direct Manipulations allow the user to directly "handle" the objects on the screen, using devices like the mouse.
- 8) Control Language use language that emphasizes user control of the system rather than system control of the user. For example, use "Ready for Command" rather than "Enter Command" as a prompt.
- 9) WYSIWYG "What You See Is What You Get".
- 10) Flexibility make the system flexible enough to accommodate user preferences.
- 11)Responsiveness let the user know what is going on, provide feedback.
- 12)Invisible Technology provide a layer of abstraction that hides the underlying technology.
- 13)Robustness don't let the system crash, provide users with a graceful way to recover from errors.
- 14) Protection allow the users to recover from human error.
- 15) Ease of Learning & Ease of Use the system should be both easy to use and easy to learn. Of course as Nielsen and Phillips (1993) noted, the relative importance of the two will change according to the nature of the system, will it be used frequently by expert users or only a few times/infrequently.

#### Experimental Approach

Jeffrey Rubin (1994) further breaks the experimental method down into 4 types of testing, appropriate at various stages of the development cycle.

### 1) **Exploratory**

Exploratory testing is done early in the cycle while the functional specifications or high level designs are being developed. The goal is to evaluate how well the conceptual model of the system is represented. Test participants, usually only a few, use mockups of the user interface and help system as well as the user manual to do so. Designers at this phase will use a qualitative analysis of the data collected to discover errors and omissions in their analysis.

### 2) **Assessment**

Assessment tests are done at the point that the detailed design of the system is being developed. It assumes that the conceptual model is correct and the goal is to evaluate how well that model has been described. Users are asked to perform various tasks using a more fully fleshed prototype of the system. While some of the analysis remains qualitative, more quantitative measures are possible now (time to complete task, error rates, etc.).

#### 3) **Validation**

Validation testing occurs quite late in the process, during the development phase and often just prior to release. Test users are now presented with a fully functional prototype. Prior to testing, designers must develop a set of standards or benchmarks the product must attain before release. The system is evaluated using realistic working scenarios to determine whether those standards are met or if any changes will be required.

#### 4) **Comparison**

Comparison tests are appropriate at any point in the development life cycle. There are often a number of choices that designers must make along the way and they can use comparison tests to aid in making those decisions. The methodology will vary according to the problem faced. The test may be an informal session in which users are asked to compare and evaluate the various designs or it may be more formal and scientifically rigorous, with different user groups evaluating different designs that vary in a single aspect.

#### Metrics

There are a number of ways in which the usability of a system may be measured using the experimental method. These fall into five broad categories: the amount of time it takes users to complete specific tasks, the number of errors and successes, the number

of positive vs. negative statements made during the test, frequency and helpfulness of manual use, and the number and duration or response delays (Nielsen, 1993, pp.193-4). In addition, one may use the time it takes typical users to learn how to complete specific tasks and retention of that knowledge over time (Shneiderman, 1987, pp.14-15).

Subjective measures of a system's usefulness should also be used. The Technology Acceptance Model predicts that user acceptance of a piece of technology depends upon two things: perceived usefulness and perceived ease of use (Morris, 1997, p.59). If a user does not feel that a system is easy to use or relevant to his/her work, he/she is not likely to use it.

## Comparison of Methods

Although both the heuristic and experimental methods are useful in discovering design flaws, each has their own strengths and weaknesses. Kelly and Allender (1995) conducted a study comparing the two methods and found that heuristic evaluation uncovered more errors than the experimental approach, but these errors were of lower significance. In contrast, the experimental approach uncovered the highest number of severe/high priority errors. Another factor to consider is cost. A study by Nielsen and Phillips (1993) found experimental evaluation can cost as much as 5 times more than heuristic. If cost is not a significant factor, however, Kelly and Allender suggest using a combination of the two methods throughout the development process to provide the most through coverage.

|                   | <b>Heuristic Evaluation</b>                                                          | <b>Experimental Evaluation</b>                                                                                                    |
|-------------------|--------------------------------------------------------------------------------------|----------------------------------------------------------------------------------------------------|
| <b>Test Group</b> | Any group of evaluators,<br>preferably with a wide range<br>of experience            | A group as similar as<br>possible to the user group, if<br>not some subset of the user<br>group itself.                                                                                                    |
| Method            | Walkthrough using paper-<br>based mock-ups or prototype<br>interface of the system   | Participants complete<br>representative tasks using a<br>prototype interface while<br>observed                                                                                                    |
| Metrics           | Subjective evaluations against<br>a set of attributes determined<br>by the designers | time to complete tasks<br>number of errors<br>number of positive vs.<br>negative statements<br>frequency and<br>helpfulness of manual<br>use<br>number and duration of<br>response delays<br>time to learn<br>retention knowledge<br>perceived usefulness<br>perceived ease of use |
| Strengths         | Higher number of errors<br>found                                                     | More high priority errors<br>found                                                                                                    |
| Weaknesses        | Misses many high priority<br>errors                                                  | High cost                                                                                                    |

**Table 1: A Comparison of Two Usability Evaluation Methods**

## Protecting Participant Wellbeing

Like medical testing, social science research can have detrimental effects on its human subjects. These effects and their risks are often difficult to anticipate in the social sciences due to their more intangible, psychological nature. Usability testing comes with its own risks that must be taken into account for the wellbeing of its participants.

People have a tendency to blame themselves when they are unable to correctly use a device or interface (Norman, 1988, pp.34-36). When confronted with an unusable design, users will often feel embarrassed or stupid and assume that the fault lies in them, not the system. This is especially acute when tests are conducted in a corporate setting. Participants may fear reprisals from their superiors for poor performance or the ridicule of their coworkers. It is very important to not only preserve a participant's anonminity where possible, but also provide assurances that any errors made should be viewed as the fault of the system (Nielsen, 1993, pp.181-184). Usability testing participants must realize that it is the system itself being scrutinized and not their performance or skill as users.

### The Usability Test

The usability test was conducted using an interface I designed for the Institute of Government Library Catalog. What follows is a description of the study in detail along with the test materials to be used.

#### Background

The Institute of Government (IOG) Library is part of the Academic Affairs Library system at the University of North Carolina at Chapel Hill. Many of its publications are cataloged in the university-wide library catalog, however, a number of them are not. The IOG Library must maintain its own catalog for the use of its patrons and staff in order to track all holdings and additional information required by its users. A new library system is currently being developed to satisfy these needs.

At the time of testing, the new system was moving from the design to the development phase and this usability test was developed according to the Assessment Model.

## Participants

The user group of this particular system is very small; there are only 3 full time staff members at the library. A surrogate user group of 20 participants was culled from students in the School of Information and Library Science at the University of North Carolina at Chapel Hill. To qualify, students were required to either be pursuing a degree in Library Science or have worked in a library in a professional or paraprofessional capacity. Thus, the participants had professional expertise and technical skills similar to the target user group.

## Protecting the Participants

A number of efforts were made to ensure the test participants' wellbeing. First and foremost, all test results remained anonymous. There remains no link between a participant's real name and the results of their test session. Second, users were asked to read and sign a consent form detailing all aspects of the study prior to their test session (see Appendix I). Third, participants were reminded in both written and verbal instructions that they could terminate the study at any time and for any reason. Finally, throughout the study, participants were reminded that it was the interface itself that was being tested and any difficulty experienced while using the interface allowed me to glean a valuable piece of information that would be used to improve its design.

### Procedure

Testing was divided into 3 major parts: a pre-study questionnaire, the user's interaction with the interface, and a post-study questionnaire or debriefing.

### **I. Pre-Study Questionnaire**

The goal of the pre-study questionnaire (Appendix II) was to get a sense of each participant's current level of comfort using personal computers and certain software packages. I expected that users who were more familiar with computers and specifically with the software package used to develop the interface (Microsoft Access) would commit significantly fewer errors and be able to learn the system more quickly than those who were not. These subjective measures of user comfort were used in analysis of the data collected from the testing itself.

#### **II. The Study**

The study itself consisted of an Assessment Test of the current user interface. Users were asked to complete three tasks using the prototype while thinking aloud, describing exactly what they were doing and why for the benefit of the test monitor. Think-aloud tests have been criticized as too difficult for users to perform. It often proves difficult for novice and experienced users alike to keep up the constant chatter necessary to collect the data (Lin, et al., 1994, p.268). Recently, an alternative to the Concurrent Think-Aloud method has been proposed by Vora and Helander (1995). This "Teaching Method" involves the participant first learning to use the new system and then teaching it to a study confederate posing as a novice user. In comparison, the Teaching method elicits more verbalizations and appears to provide more insight into participant thought processes and use strategies. If cost or time is a factor, however, it may be impossible to use such a method, as it was in this study. At this stage of testing, I found it invaluable to

glean even some of the internal thought processes of the participants. I also believe that it made them much more comfortable with criticizing the system.

I choose to act as study monitor during the test sessions. The role of the monitor in this case was to orient the participant, collect study data, operate the video camera, troubleshoot any technical problems with the computer or interface during the session and prompt the participant as needed for any further information. This choice was somewhat unusual since most experts recommend the monitor have no involvement in the actual design and development of the system undergoing testing. It is also unusual to have only one monitor for a study, since it is quite difficult for one person to accurately record all relevant information. Due to the small size and scope of this study, using myself as the sole test monitor was the only feasible option; however, I believe I somewhat mitigated this risks by video taping the test sessions and was able to remain relatively unbiased during the sessions.

At the beginning of the test session, participants were conducted to the testing room and the door was closed for privacy. They were asked to complete the pre-study questionnaire, if they had not already done so. At that time, participants were asked to review and sign the consent form. They were given the opportunity to voice any questions they had concerning the study at that time. Once the pre-study questionnaire and consent form had been collected, participants were moved to the test station. Each used the same PC and monitor. Participants were shown the testing materials, the Participant Instructions (Appendix III), User Manual and the database application interface (Appendix IV) open to the main user menu.

Participants were asked to complete a set of three tasks: entering a new serial issue, entering a new book title and creating a report listing the serials routed to a particular library patron. These tasks were chosen as they are representative of the tasks that will be completed every day by users of the system. These tasks were broken into a number of subtasks and I recorded the number of errors made while completing each subtask and whether or not the participant completed the subtask correctly. Errors were defined as a user behavior that did not further their accomplishment of the task; e.g., entering incorrect data into a specific data field, leaving a field blank that should have been filled in, or performing some Input/Ouput function that would not accomplish the user's intended action. A subtask was marked as completed incorrectly if after the completion of the study, a user left incorrect data within any specified data field or failed to perform a necessary action, such as saving. Due to time considerations, participants were allotted 15 minutes to complete each task. This was done not only to provide a total time limit for each session, but to limit user frustration. Only one participant exceeded this limit and after expressing an interest in continuing, completed the task in an additional 5 minutes. During the session, I gave no information to the participants concerning how to complete any given task. After completing the three tasks, participants were asked to complete the post-study questionnaire.

#### **III. Post-Study Questionnaire**

The post-study questionnaire (Appendix V) was used to obtain a measure of the perceived ease of use of the system, as well as allow the participant a chance to make any final comments for use in the qualitative analysis. It should be noted that whenever a

participant answered a question by selecting a value or point between two values, e.g. wrote in 2.5, the lesser of the two values was used in the final data analysis.

## Results

The interface was evaluated quantitatively according to the number of errors made and the number of subtasks completed incorrectly. Comments made by participants during the study or provided in the post-study questionnaire were analyzed qualitatively. Both the quantitative and qualitative analysis of the data gathered in the study provided useful information concerning improvements to be made to the interface design.

## Analysis

## Level of User Expertise

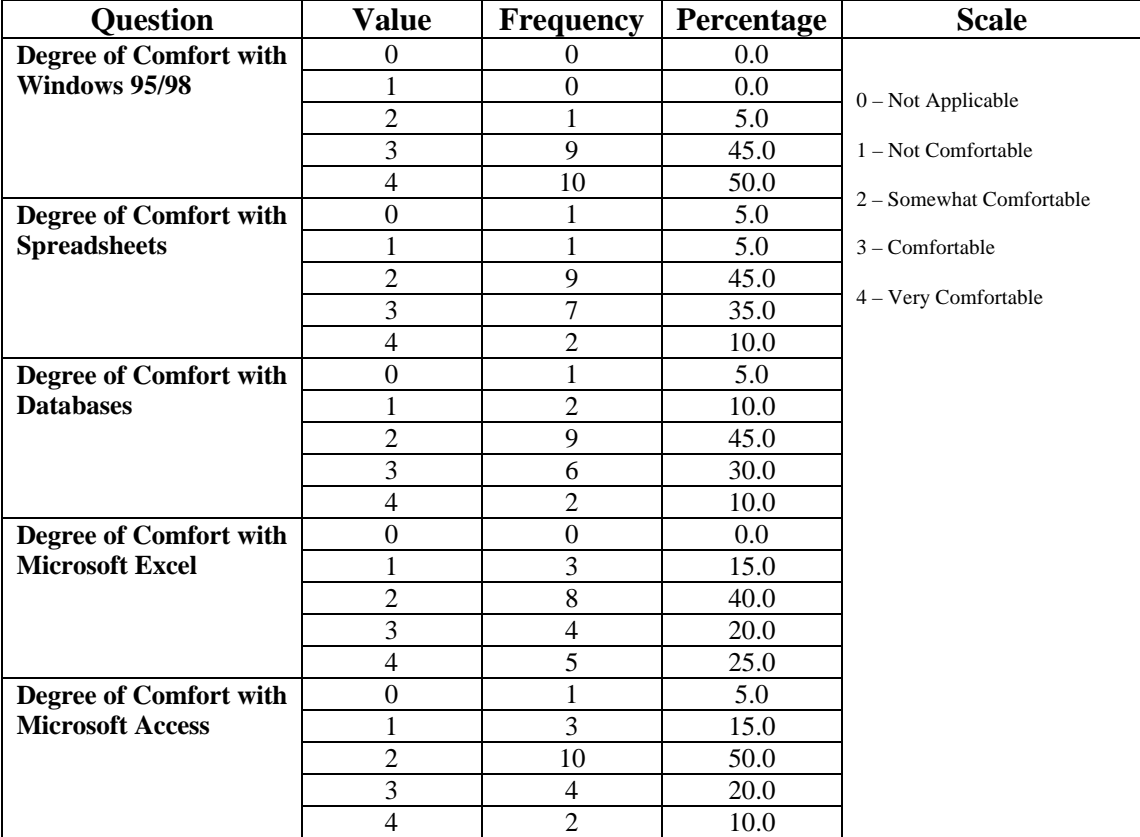

### **Table 2: Pre-Study Questionnaire Results**

The participants culled from the School of Information and Library Science have a wide range of computer experience, although most felt at least comfortable using computers. The results of the pre-study questionnaires are presented in Table 2 above indicate that the participant group was fairly computer savvy.

- 85% felt at least somewhat comfortable using a Database.
- 80% felt at least somewhat comfortable using Microsoft Access.
- 85% felt comfortable or very comfortable using a computer and 95% felt at least somewhat comfortable using Windows 95/98.

In asking these questions, I was interested in discovering what correlation these results would have on the difficulty a participant experienced using the interface. If, as I suspected, there was a negative correlation between the two, this information could be used to improve user training materials and manuals.

## Design Improvements

It became fairly obvious quite early in testing the user errors were clustered around certain subtasks. This pattern continued throughout the study. Although this clustering provided a clue as to the difficulties a user had with the system, a qualitative analysis of comments made during the episodes was more useful in determining what aspect of the interface was causing the problem. In the following figures, this clustering of both user errors and the number of participants unable to complete a given subtask completely is readily apparent.

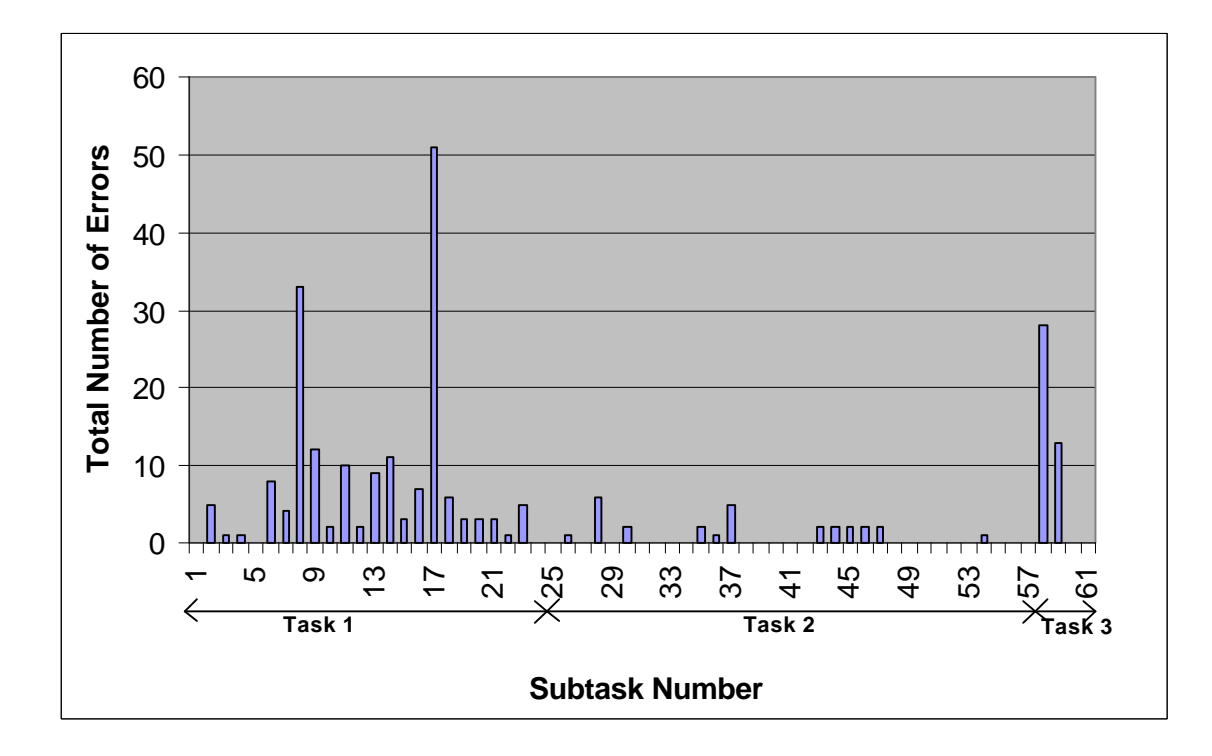

**Figure 2: Total Number of Errors for Each Subtask**

As can be seen in Figure 2, most of the user errors fell in Task 1, subtasks 1-24. Of particular interest are subtasks 8-9, 17 and 58-59 which account for 55% of the total number of errors committed. The reasons for these errors will be discussed below; however, this does not present a complete picture, as some of the subtasks were skipped.

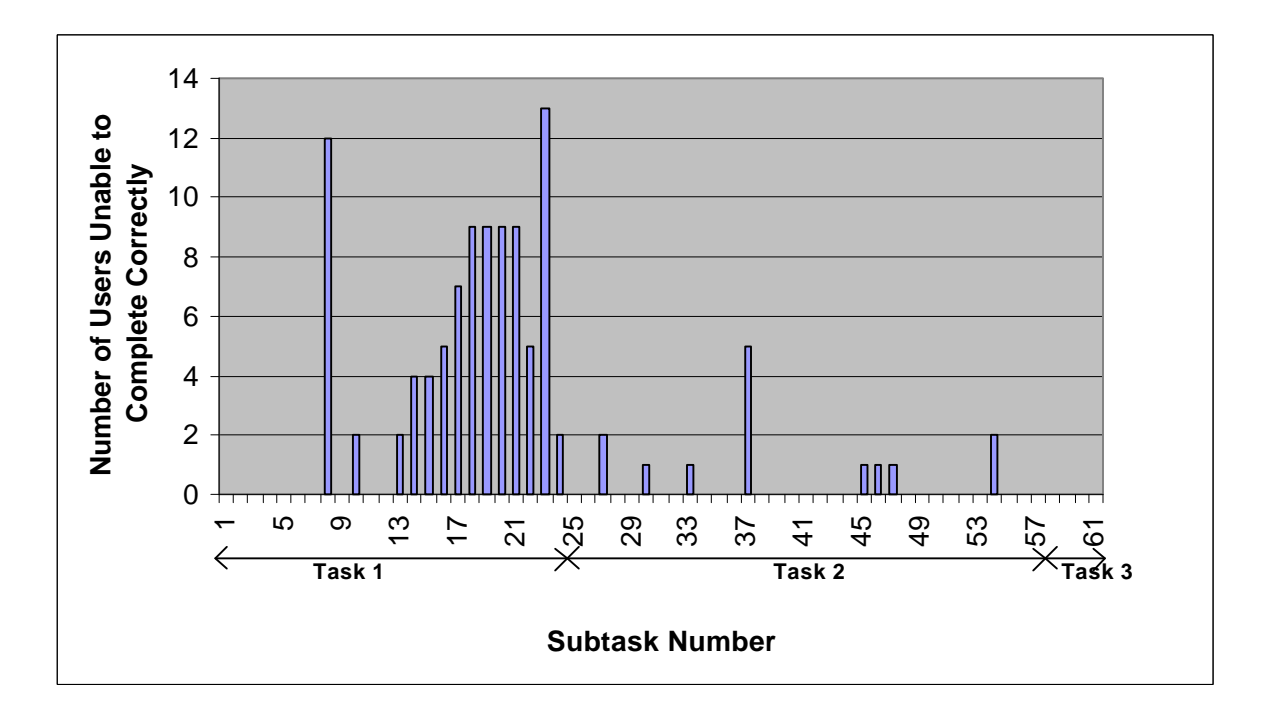

**Figure 3: Number of Users Unable to Complete a Subtask Correctly**

Once more, a clear pattern emerges from the figure above. Again, the majority of subtasks not completed correctly fall under Task 1. In addition to the subtasks mentioned above, a number of other subtasks become targets for investigation: subtasks 13-15, 16- 21, 22, 23 and 37. Any subtask that was completed correctly by at least 18 of the 20 participants was not investigated.

 Each of these patterns can be explained by examining at the comments made by the participants while attempting to complete them.

## • **Subtasks 8-9: Holding and Binding Period**

Participants were asked to enter the holding period and binding period for a particular serial title. Values given in the instructions were "2 years" and "6 months" respectively; however, the data required in these fields were the number of months (integer) in each period and no time measure was displayed next to the text entry

boxes provided for this information. Participants generally first attempted to enter "2 years" for the Holding Period, but the system refused text entries. Most often, the participants left the Holding Period simply as "2" and attempted to maintain the same time measure in Binding Period by entering ".5", but decimal entries were refused by the system. Participants found this to be quite frustrating, and the simple addition of the time frame "months" following each text entry box would have cleared up most of the confusion.

#### • **Subtasks 13-15: Subject Headings**

Participants were asked to enter 3 subject headings for a particular serial title. Due to the large number of entries to be made for a serial title, screen space was limited. The solution taken in the design phase was to create a sub-form for the entry of the subject headings that allowed users to enter and view only one subject heading at a time. This proved to be troublesome, however, as users frequently could not determine exactly how to move between the individual entries in the sub-form. Even those that were able to move easily between the multiple entries found it annoying and wished to view all three headings at the same time to facilitate entry and checking for data entry errors.

A similar design issue cropped up in the form for new book entry, but here, a multipage sub-form was used. This type of sub-form allows users to move between pages by clicking on labeled tabs at the top of the sub-form or through the use of the TAB key. This expanded the amount of screen space available and here multiple entries were presented in a table format, allowing users to view a number of entries at once. Participants seemed to have no difficulty using these multi-page forms and their use should be expanded throughout the interface.

#### • **Subtasks 16-21: Routing Information**

Participants were asked to enter a list of patron names and the order in which this particular serial title would be routed to them. Again, as was done with the Subject Heading Entries, users were provided with a sub-form that displayed only one entry at a time and participants encountered similar difficulties. In addition, the entry for order was confusing to almost all participants. Although this would not present a problem for trained users of the system, the language in the interface is ambiguous and the entry would be better named "Order Received".

#### • **Subtask 22: Save**

Upon completing data entry, participants were required to save the information entered into the form by using either the "Save" or "Close" option buttons to ensure that their entries underwent a data validation process. They were not given any explicit instructions to do so, however. 5 of the participants either minimized the data entry form window or closed it in a manner not expected. Error messages warning users that their data will not be saved properly tied to these events could prevent errors of this type.

#### • **Subtask 23: Holdings**

Participants were asked to enter the holding information for the new serial title just entered. Most participants attempted to enter this data somewhere on the serial title form, as it seemed to be a natural progression of the task and no indication was given in the task instructions that participants would need to move on to another form to

accomplish this task. Again, this would not present a problem for experienced users of the system, but the addition of a menu option on the new serial title entry form to add holding information could be useful.

#### • **Subtask 37: Call/Glidden Number**

Participants were required to enter the book's call number or a glidden number used exclusively by the IOG Library. The number should have been entered with no spaces between the components of that number. The addition of a template displaying an appropriately entered call number could be added to the form to reduce confusion, however, since this system will be used frequently by the same users, a better solution would be to include this format in all training materials and user manuals and add a segment to the data validation code that will check for spaces in the number and return an error message if it finds any.

### • **Subtasks 58-59: Patron Report**

Participants were asked to create a report containing the serials that are routed to a particular patron and the order in which they are received. The major difficulty users had in completing this task was simply determining which menu options to choose to get to the report. Many participants attempted a number of routes before discovering the one that would lead them to the desired report. This should not prove to be a problem for experienced users and, in the event that it does, it would be quite easy to provide another route to the report. Multiple routes may even be included to allow users some flexibility.

While the quantitative analysis pinpointed a number of errors throughout the interface, the participant comments made during the test session were also of great use. There were a number of interface attributes that did not cause any errors and participants were able to navigate successfully, but that were annoying or awkward to use:

- The tab order within the forms was not consistent, sometimes flowing left to right and others top to bottom as the layout dictated. Participants commented frequently on this and felt that a consist use of left to right tab order was the most familiar and easy to use.
- The help options and error messages were completely useless to the users when attempting to recover from errors. No attempt was made in the initial design process to provide any additional help or error messages other than what Microsoft Access provided. These help screens and error messages were fairly obscure and rarely provided any assistance to the user. As one user put it, "the HELP screen could actually help."
- Users frequently spent a long period of time worrying whether or not the data they had just entered had been saved properly and often expressed as desire for a confirmation of some type.

## **Correlations**

The correlations between various data collected in the study did not provide much in the way of new information. Perhaps due to the small sample size, many of the variables were not significantly related to one another. Selected results of the analysis are presented in Tables 3 and 4.

Not surprisingly, the degree to which a user felt comfortable using a Database had a negative correlation to Total Number of Errors, although no significant relationship was found between degree of user comfort using Microsoft Access and the Total Number of

Errors.

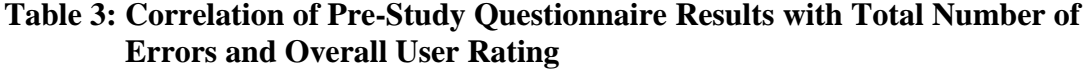

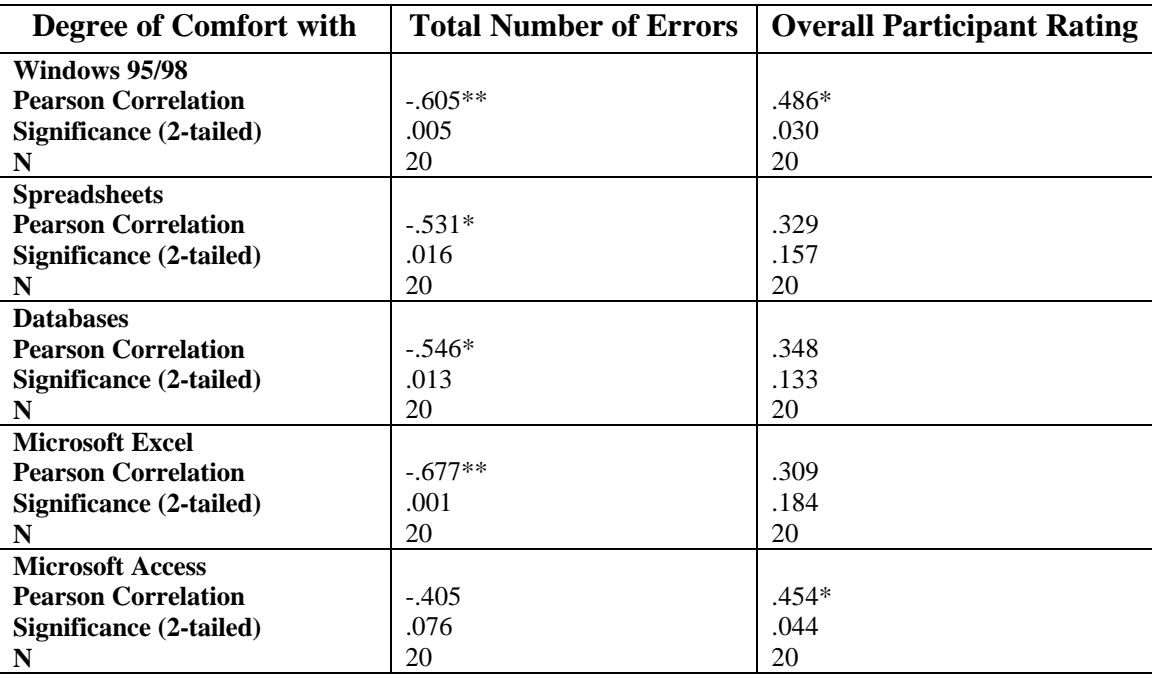

\*\* Significant at the .01 level

\* Significant at the .05 level

The degree to which a user felt comfortable using Windows 95/98 also had a negative correlation to the Total Number of Errors. These correlations imply that users of the operating system have been exposed to a number of design elements available in Microsoft Access, such as multi-page forms, and this would certainly facilitate use of the interface.

The positive correlation between the degree of comfort using Windows 95/98 and Microsoft Access with the final overall rating of the interface was also no surprise. Participants already familiar with the various interface elements would certainly find it more pleasant to use.

The surprising detail that surfaced during analysis was the negative correlation between the degree of comfort using Spreadsheets, and in particular Microsoft Excel, and the Total Number of Errors. Of course, one would expect that familiarity Microsoft products in general should facilitate use of this interface. Familiarity with spreadsheets may also indicate experience with data entry, a major component of two of the study tasks.

| <b>Final Participant Rating</b>            | <b>Total Number of Errors</b> |
|--------------------------------------------|-------------------------------|
| <b>Task 1: Entering a new Serial Issue</b> |                               |
| <b>Pearson Correlation</b>                 | $-.635**$                     |
| Significance (2-tailed)                    | .003                          |
| N                                          | 20                            |
| <b>Task 2: Entering a new Book Title</b>   |                               |
| <b>Pearson Correlation</b>                 | $-.494*$                      |
| Significance (2-tailed)                    | .027                          |
| N                                          | 20                            |
| <b>Task 3: Creating a Report</b>           |                               |
| <b>Pearson Correlation</b>                 | $-.222$                       |
| Significance (2-tailed)                    | .346                          |
| N                                          | 20                            |
| <b>Visual Appeal</b>                       |                               |
| <b>Pearson Correlation</b>                 | $-.544*$                      |
| <b>Significance (2-tailed)</b>             | .013                          |
| N                                          | 20                            |
| <b>Usefulness of Menus</b>                 |                               |
| <b>Pearson Correlation</b>                 | $-.214$                       |
| Significance (2-tailed)                    | .365                          |
| N                                          | 20                            |
| <b>Ease of Use</b>                         |                               |
| <b>Pearson Correlation</b>                 | $-.393$                       |
| Significance (2-tailed)                    | .087                          |
| N                                          | 20                            |
| <b>Layout of Data Entry Forms</b>          |                               |
| <b>Pearson Correlation</b>                 | $-.358$                       |
| Significance (2-tailed)                    | .132                          |
| N                                          | 19                            |
| <b>Overall</b>                             |                               |
| <b>Pearson Correlation</b>                 | $-.218$                       |
| Significance (2-tailed)                    | .356                          |
| N                                          | 20                            |

**Table 4: Correlation of Final Participant Ratings with Total Number of Errors**

\*\* Significant at the .01 level

\* Significant at the .05 level

I was not surprised by the negative correlation between the Total Number of Errors and Participant Ratings for Task 1 and Task 2. One would assume that having experienced more errors, participants would rate the interface lower. I was surprised, however, with the lack of significant correlation between the Total Number of Errors and any other Participant Rating, excluding Visual Appeal. It could be that some of the errors attributed to poor visual cues in the interface could have influenced the significant correlation between Visual Appeal and Total Number of Errors, but I would have thought that relationship would show itself more clearly in a correlation with Layout of Data Entry Forms. One possible explanation is that in the process of trying to please the monitor, as is often the case in any social science research, participants inflated their ratings of the interface. Following this line of reasoning, Visual Appeal could have been the one ranking participants felt would matter least to the designers of the interface. Alternatively, it could be that even given the errors, participants found it to be a workable interface compared with other systems they had been exposed to.

## User Satisfaction

As mentioned above, participants in social science research may skew their answers to conform to what they think the study monitor would want to hear. So, any results below should be taken with a grain of salt, but overall I believe they portray positive feedback.

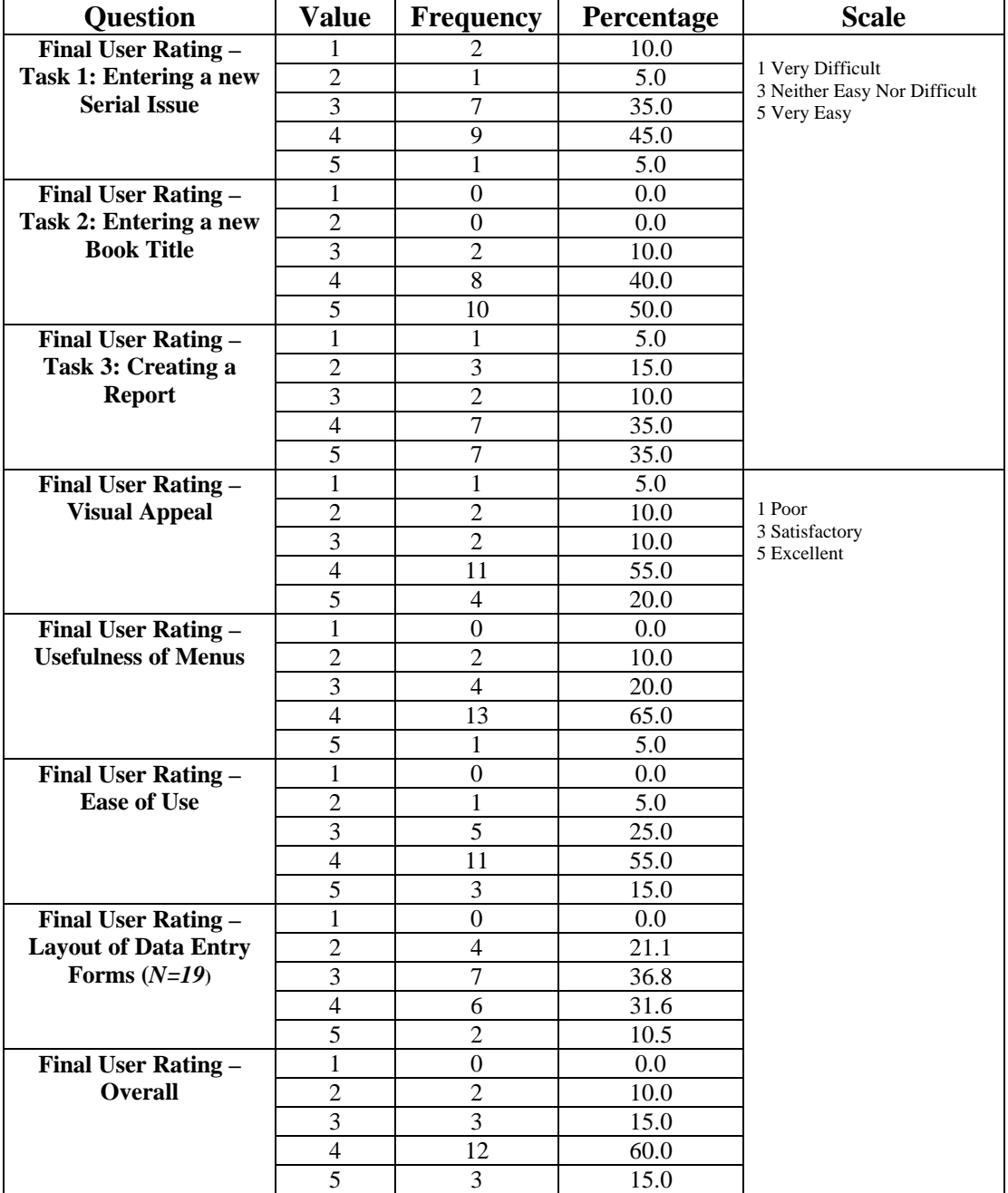

## **Table 5: Post-Study Questionnaire Results**

Participants seemed to be satisfied with the system. The majority of users, 60% ranked the prototype overall as "Good" with another 15% ranking it as "Excellent". The majority found the interface relatively easy to use, with the lowest task ranking given to

Task 1 where the majority of errors were found. One area of improvement to be gleaned from these results is the Layout of Data Entry Forms, not surprising as a number of interface errors stem from problems with this area.

## Recommendations

Based upon my findings in the usability study, I pinpointed eight proposed changes to the interface design to enhance usability.

- 1) Use a consistent tab order, left to right, rather than top to bottom.
- 2) Provide format examples for dates and time periods.
- 3) Add a menu option to add the holding information for a new serial directly to the new serial entry form.
- 4) Participants with a higher degree of comfort with Windows 95/98 and Databases generally found the interface easier to understand. User training materials should include some basic database principles and an overview of Windows 95/98 specific interface elements, like multi-page forms and window resizing controls.
- 5) The use of multipage forms with navigation tabs in places in which the data entry screens are cramped for space would allow designers to display a reasonable number of entries where multiples are required.
- 6) The use of an order field to provide the order in which a serial is routed to a user proved to be unclear. Changing its placement to precede the staff member's name and/or changing the attribute name to "Order to Be Received In" could alleviate some of the confusion.
- 7) Improved help screens and error messages to provide less technical and more system specific help must be added.

8) The interface should provide the user with feedback messages indicating whether or not records are being saved properly.

### **Conclusions**

I found completing this study to be a very useful exercise and would highly recommend it to anyone interested in software design as a career. Although I noticed a few flaws in the study I developed, I believe it was not only a useful learning experience but vastly improved the interface for an information system that will go into production. Having now completed one study, there are a number of things I would take into account in designing another.

Few errors I found in the interface related directly back to the heuristic evaluation criteria or design principles previously. I had expected that many, if not all, would be caused by improper adherence to the heuristic rules. The relationship between Responsiveness/Feedback, Protection/Error Prevention and Useful Error Messages and the errors I found is obvious in hindsight. Other errors, such as the lack of format examples for time periods and other data, were less directly related to these concepts. I think it would be quite difficult to catch the vast majority of these errors with a simple heuristic evaluation.

The number of participants I used at this stage of testing seemed a bit excessive. Ten participants would have allowed me to catch the errors I found with less time and effort expended.

I would not recommend having one of the designers act as study monitor. For me, the temptation to assist users with various errors was great. I also don't believe one person can accurately gather all the relevant data, even with the use of video recording. I

do think that designers should view the test sessions however, I believe they would accept the design corrections that come out of the process more readily if they were able to see the problems design flaws cause for users. An error is very hard to ignore after watching the  $15<sup>th</sup>$  person come up against the same difficulties.

When designing a usability test, one must account for the psychological impact it may have on its participants. Even though this study was conducted under relatively relaxed conditions, I did note that a number of the participants were quite nervous and a few frequently apologized for while completing the study tasks. It really is vital for the study monitor to ensure that participants feel comfortable and warn them of the dangers of blaming themselves when the interface is at fault.

My experience with the study has convinced me that conducting appropriate usability tests at each stage of the development cycle is important to limit the time and expense of testing, as well as capture as many errors as possible. I would suggest beginning with a heuristic evaluation to catch a number of errors as early as possible. Testers may then want to move to the experimental approach following Rubin's cycle of tests. In the early stages of testing, more qualitative analysis will be important and the number of participants should be kept small. Designers may even want to fix any obvious errors between test sessions. Although this will preclude most quantitative analysis, it will save time and effort. I found it quite difficult to watch participants struggle with a particularly troublesome part of the interface that I knew would have to be improved after only a few study sessions. Only at the later stages of testing will it be cost effective to perform truly rigorous experimental tests, the exception being choosing between two interface designs early in the development cycle.

Although I did not have the time or resources to do a complete cycle of user testing on this interface, I found the feedback I received from the participants in this study of great help in its improvement. Participants found errors in the interface that I had simply overlooked or did not see being so close to the design. I would recommend that anyone designing a piece of software to put that system thorough as rigorous user testing as time and money will allow. The benefit to the users is great and the system design is improved.

## Acknowledgement**s**

I would like to thank the study participants for their patience and perseverance. The information gleaned from the study sessions was invaluable in improving the design of this interface.

## References

- Davis, William S. (1994). *Business systems analysis and design*. Belmont, CA: Wadsworth.
- Gould, John D., Boies, Stephen J., & Lewis, Clayton. (1991). Making usable, useful, productivity-enhancing computer-applications. *Communications of the ACM, 34*(1), 74 – 85.
- Kelly, T., & Allender, L. (1995). Why choose? A process approach to usability testing. In Yuichiro Anzai, Katsuhiko Ogawa, & Hirohiko Mori (Eds.), *Symbiosis of human and artifact: Human and social aspects of human-computer interaction: proceedings of the sixth international conference on human computer interaction, Tokyo, Japan, 9-14 July 1995, Volume 2* (pp.393-398). Amsterdam: Elsevier.
- Lin, Han X., Choong, Yee-Yin, & Salvendy, Gavriel. (1997). A proposed index of usability: a method for comparing the relative usability of different software systems. *Behaviour & information technology, 16*(4/5), 267-278.
- Mayhew, Deborah J. (1992). *Principles and guidelines in software user interface design*. Englewood Cliffs, NJ: Prentice Hall.
- Morris, Michael G., & Dillon, Andrew. (1997). How user perceptions influence software use. *IEEE software 14*(4), 58 – 65.
- Nielsen, Jakob. (1993). *Usability Engineering*. Boston: Academic Press.
- Nielsen, J. and R. Molich. (1990). Heuristic evaluation of user interfaces. In Jane

Carrasco Chew & John Whiteside (Eds.), *Empowering people: CHI '90 conference proceedings, April 1-5, 1990, Seattle, WA.* (pp.249-256). New York, NY: Association for Computing Machinery.

- Nielsen, Jakob, & Phillips, Victoria L. (1993). Estimating the relative usability of two interfaces: Heuritic, formal, and empirical methods compared. In Stacy Ashlund, Kevin Mullet, Austin Henderson, Erik Hollnagel, & Ted White (Eds.), *INTERCHI '93 conference proceedings, April 24-29, 1993, Amsterdam, The Netherlands* (pp.214-221). New York: Association for Computing Machinery.
- Norman, Donald A. (1988). *The psychology of everyday things*. New York, NY: Basic Books.
- Rubin, Jeffrey. (1994). *Handbook of usability testing: How to plan, design, and conduct effective tests*. New York: John Wiley.
- Shackel, B. (1991). Usability context, framework, definition, design and evaluation. In B. Shackel and S. Richardson (Eds.), *Human factors for informatics usability* (pp.21-37). New York, NY: Cambridge University Press.
- Shneiderman, Ben. (1987). *Designing the user interface: Strategies for effective humancomputer interaction*. Reading, MA: Addison Wesley.
- Vora, P. R., & Helander, M. G. (1995). A teaching method as an alternative to the concurrent think-aloud method for usability testing. In Yuichiro Anzai, Katsuhiko Ogawa, and Hirohiko Mori (Eds.), *Symbiosis of human and artifact: Human and social aspects of human-computer interaction: proceedings of the sixth international conference on human computer interaction, Tokyo, Japan, 9-14 July 1995, Volume 2* (pp.375-380). Amsterdam: Elsevier.

## Appendix I

Participant Consent Form

Library Database Usability Study Consent Form

## **Study Monitor: Victoria Edrington Study Faculty Advisor: Dr. Diane Sonnenwald School of Information and Library Science**

## Introduction to the Study

The Institute of Government Library is part of the Academic Affairs Library system at the University of North Carolina at Chapel Hill. Many of its publications are cataloged in the university-wide library catalog, however, a number of them are not. The IOG Library must maintain its own catalog for the use of its patrons and staff in order to track all holdings and additional information required by its users. A new library system is currently being developed to satisfy these needs. As part of the development process, usability testing is currently being conducted on the interface that will allow library staff to enter new data into the system and create reports.

## Purpose

The purpose of this study is to identify weaknesses in the interface before the new system is put into use. The development team will use what is learned from this study to improve the program and make it more user-friendly.

## **What Will Happen During the Study:**

- 1. You will be asked to complete a pre-study questionnaire to get an idea of how comfortable you currently are using a personal computer and certain software packages.
- 2. You will be asked to complete 3 tasks that we anticipate will be commonly performed by library staff using the new system. The study monitor will remain in the test room with you to record the results of the study and make sure that there are no technical problems with the new database or the computer you will be using. You will have access to the user manual for the new database to provide any assistance needed. The study session will be videotaped to make sure that no important information is missed. During the session, you will be encouraged to "think aloud" while completing your tasks. That is, as you perform the various actions needed to complete the task,

you should say what you are thinking. The more that is known about how a user is thinking about the program, the better the improvements made to it will be.

3. You will be asked to complete a brief post-study questionnaire so that you can voice any of your final thoughts on the new interface.

## Your Rights and Privacy

- Every effort will be made to protect your privacy.
- You will not be identified by name on any of the written materials or in any discussion or publications involving this study.
- The videotape of your study session will be used only to provide any information missed by the study monitor. No one other than the study monitor and the project's faculty advisor will view the tape. All tapes will be destroyed after the study's completion on December 15, 1998.
- You may stop the session at any time and without giving any reason. You may also stop work on any part of the study at any time and without giving any reason. Please remember that the interface is still under development and you may find some tasks difficult to complete. The longer you continue to attempt the task, the more information can be collected about its weaknesses and the more improvements can be made before it is put into official use.
- At the end of the study session, you will receive \$10 compensation regardless of any outcomes or whether you complete the study session.

## **Institutional Review Board Approval:**

The Academic Affairs Institutional Review Board (AA-IRB) of the University of North Carolina at Chapel Hill has approved this study.

If you have any concerns about your rights in this study, you may contact the chair of the AA-IRB, David A. Eckerman, at CB#4100, 300 Bynum Hall, UNC-CH, Chapel Hill, NC 27599-4100, by phone at (919) 962-7761, or by email at aa-irb@unc.edu.

## **Summary:**

- I understand that this is a usability study to find weaknesses in and help improve the new library database for the Institute of Government at the University of North Carolina at Chapel Hill.
- I understand that I will be monitored and videotaped during the study session.
- I understand that I can stop the study session at any time and without giving any reason. I may also stop work on any task in the study session at any time and without giving any reason.
- I have been given a copy of this consent form prior to my study session.
- I have had the chance to ask any questions about this study and they have been answered for me.
- I have read the information in this consent form and I agree to take part in the study.

Participant Signature

\_\_\_\_\_\_\_\_\_\_\_\_\_\_\_\_\_\_\_\_\_\_\_\_\_\_\_\_\_\_\_\_\_\_\_\_

\_\_\_\_\_\_\_\_\_\_\_\_\_\_\_\_\_\_\_\_\_\_\_\_\_\_\_\_\_\_\_\_\_\_\_\_

Date

## Appendix II

\_\_\_\_\_\_\_\_\_\_\_\_\_

## Pre-Study Questionnaire

Many people experience different levels of comfort while using personal computers and various software programs. This questionnaire will provide information about how comfortable you currently are using a personal computer and certain software applications. Please complete it at your convenience and bring it with you to your study session.

Most of the questions will ask you to rate your degree of comfort using various operating systems and software packages, please circle the number that best represents this. If you have not used a particular operating system or software package, circle 0 for Not Applicable.

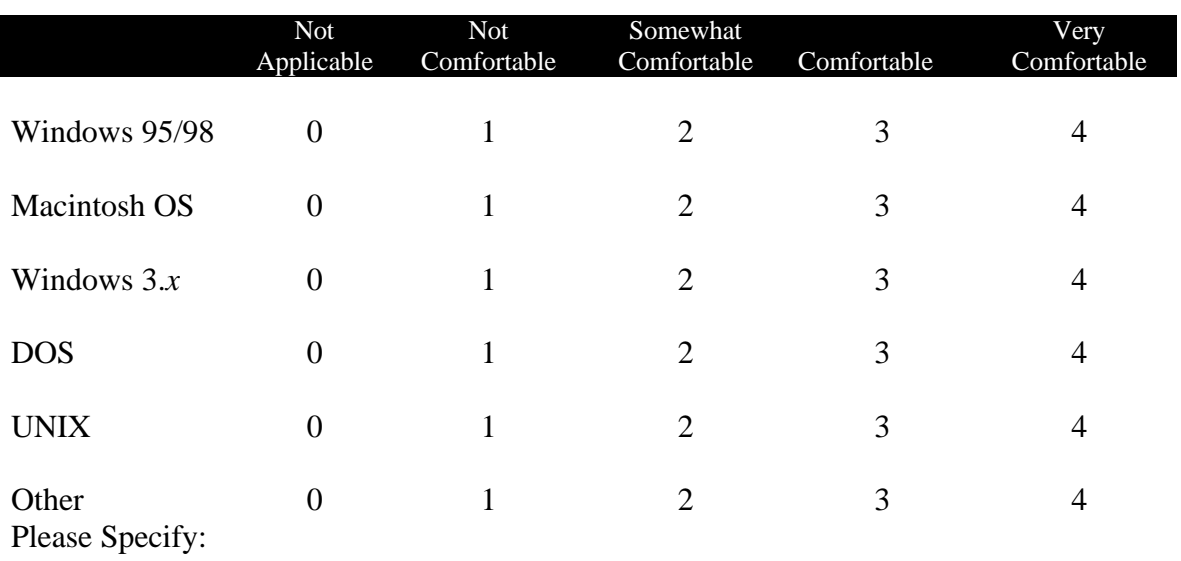

1. Please rate your degree of comfort using the following operating systems:

## 2. Please rate your degree of comfort using the following software:

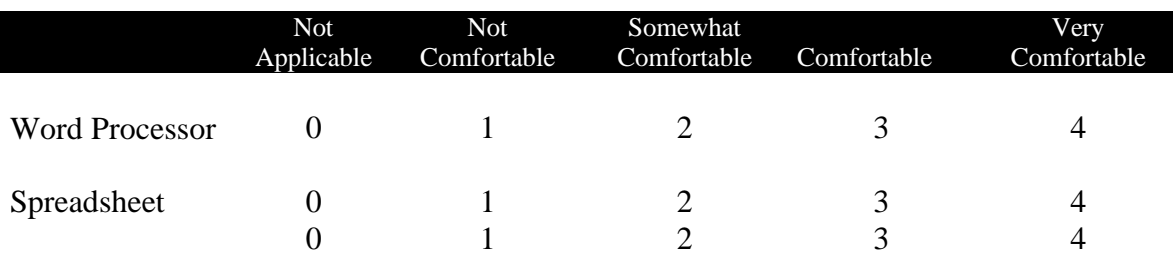

## Database

3. Please rate your degree of comfort using the following specific programs:

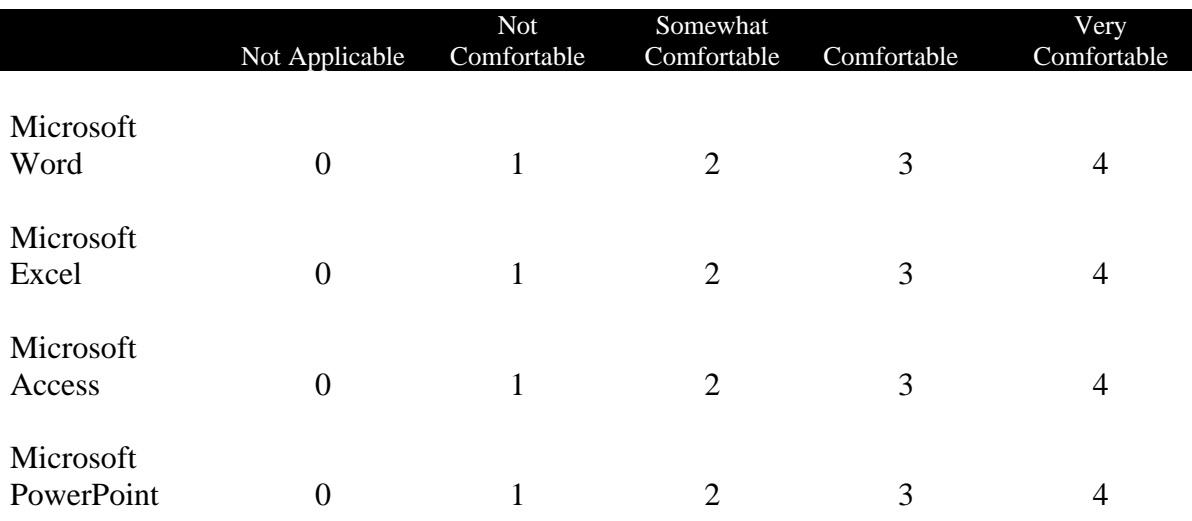

4. Overall, how comfortable would you say you are using a personal computer?

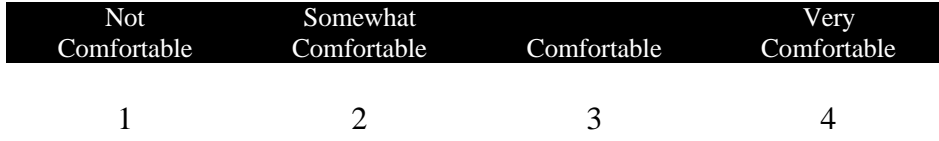

## Appendix III

## Participant Instructions

Below are three tasks we believe are commonly performed by library staff. Please try to complete each task using the prototype library system. You may refer to the user manual at any time you need assistance, but please first try the task without referring to the manual. The study monitor will be available if there is a technical problem with the program or the computer you are using.

In the interest of time, please spend no more than 15 minutes working on each task. The study monitor will let you know when time is up. If you have not completed the task in 15 minutes, don't worry and simply move on to the next task. Remember, the goal here is to collect information about how usable the program is. Also note that some of the functions offered on the menus have not been implemented yet. There may be multiple ways to complete each task and your first choice may not be available. Please do not be frustrated, try to complete the task in a different way. Your initial choices will help the developers create new ways to complete these functions.

While completing the tasks, you are encouraged to "think aloud". Please say aloud what it is you are thinking as you work on the tasks. For example:

## "Starting Task #2"

*"Looking for the menu to enter data, it's probably under edit" "Looking for the enter button, can't find it. This is really frustrating." "It would be really useful if I could enter the data another way, like select from a list of*

The study monitor may prompt you every now and then to remind you to think aloud or to ask you to provide more information.

Remember, you may stop work on any task at any time and without giving any reason.

## **Task 1**

## **Scenario:**

The library has received the first issue of a new serial that has not yet been entered into the system. Please enter the new serial and the issue into the system. All relevant information is listed below:

Title: Popular Government Serial Acquired: September 1, 1998 Published By: Institute of Government ISSN: 9875-8776

All issues should be included in the recent acquisitions list. Issues will be held for 2 years. Issues will be sent to the bindary after 6 months. The fact that this is a new serial and the acquisition date would be useful for patrons to know. Source: gift-Gilbert Guy This serial does not continue another title. Type: Periodical Subject Headings: Elections, Economics, Mass Media Routes to:

- 1. Victoria Edrington
- 2. Susan Dunn
- 3. Jack Johnson

Issue/Volume: Volume 12 Issue 8 August 1998 Location: staff route Date Entered: today Received On: October 15, 1998

## **Task 2**

### **Scenario:**

A new book has been received by the library. The relevant information is listed below and a copy of the book has been provided. Please enter the new title into the system.

Title: The Bretheren: Inside the Supreme Court ISBN: 0380521830 Date Entered: today Not part of a series Book will not be included on recent acquisitions list. 558 pages Published by: Avon Books Location: New York, NY Year: 1981 Call Number: KF4787 .W66 Copy: 3 Book is not an IOG publication and has no IOG number Current Holding Location is IOG Ordered from Yankee at the request of John Gullo Price: \$10.00 Authors: Bob Woodward and Scott Armstrong No Editors Description: Number 1 best seller about the U.S. Supreme Court from 1969-76. Subjects: Courts, Elections

## **Task 3**

## **Scenario:**

Jack Johnson, one of the faculty at the Institute, has asked to see what serials are currently routed to him. The librarian has asked you to generate a list of the serials routed to him and print it.

# Appendix IV

# Prototype User Interface

## **Main Menu**

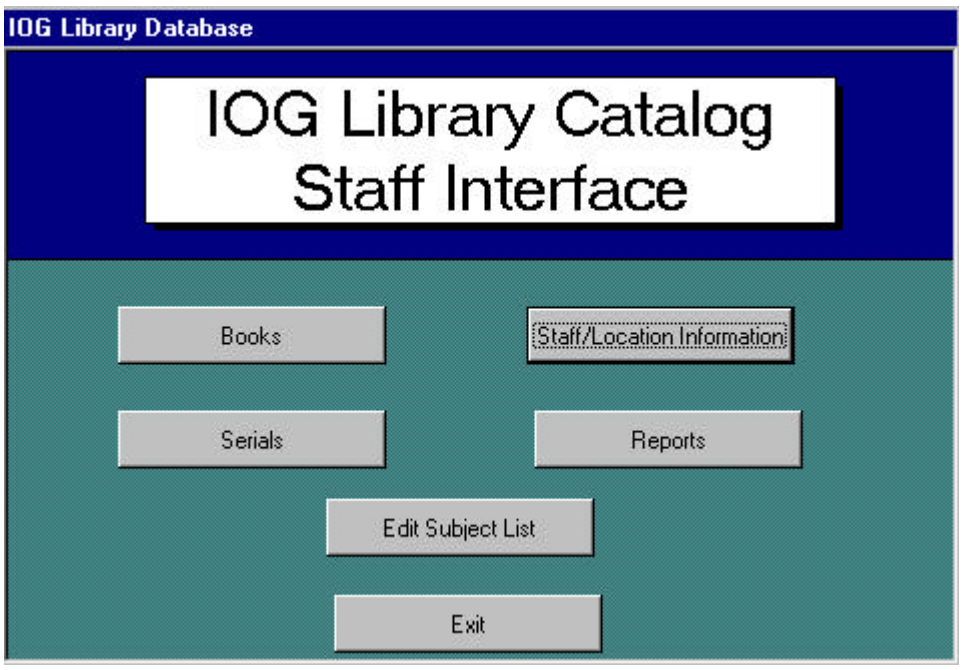

# Serials Menu

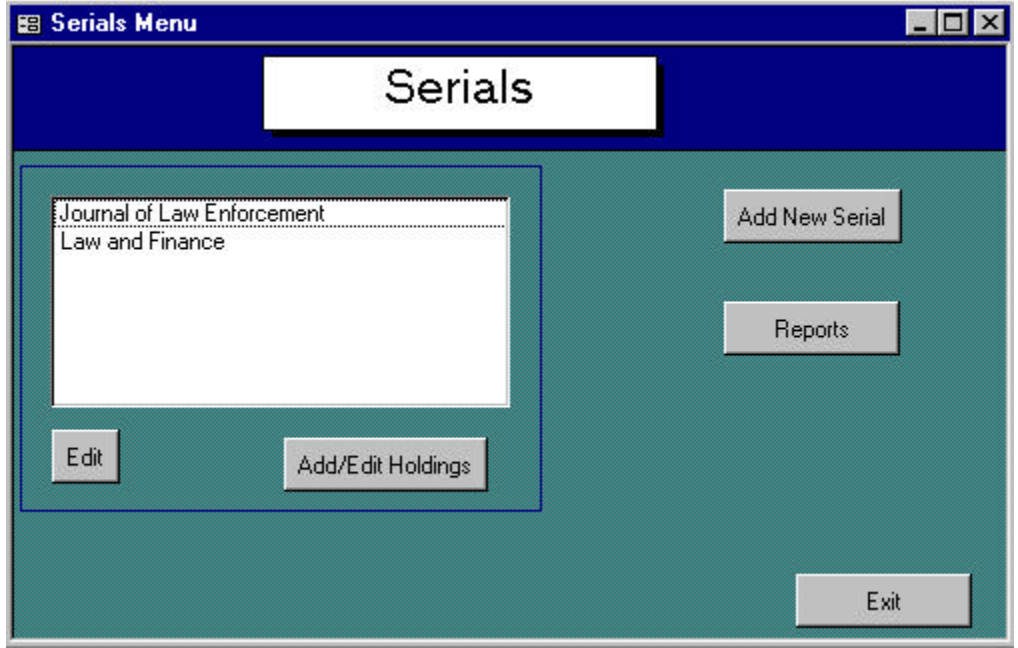

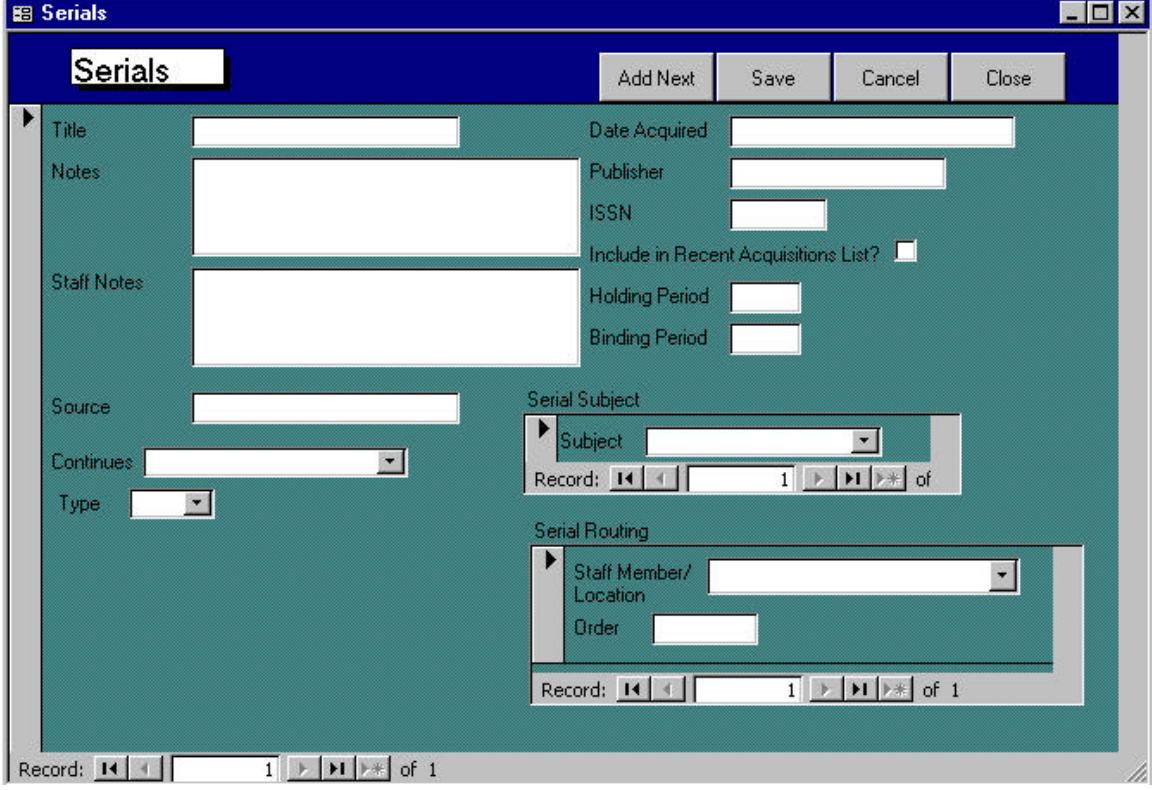

# New Serial Entry Form

## Book Menu

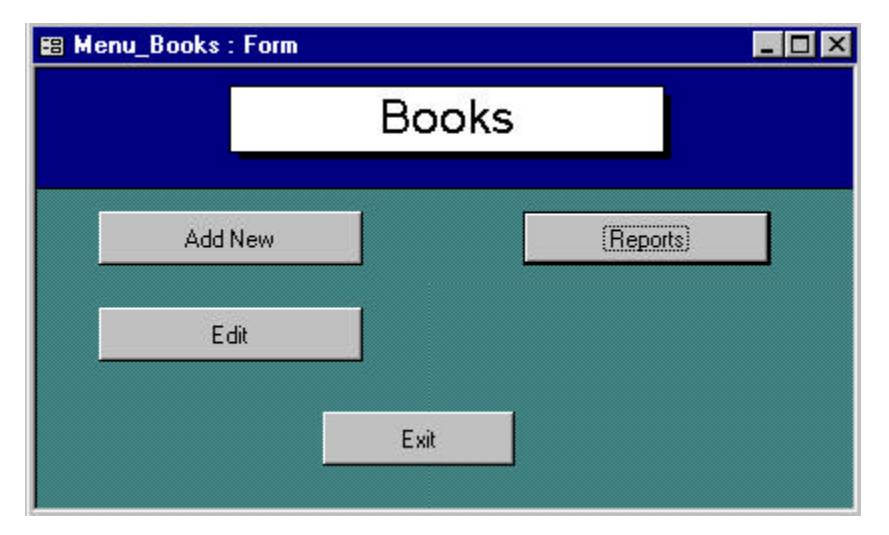

# New Book Entry Form

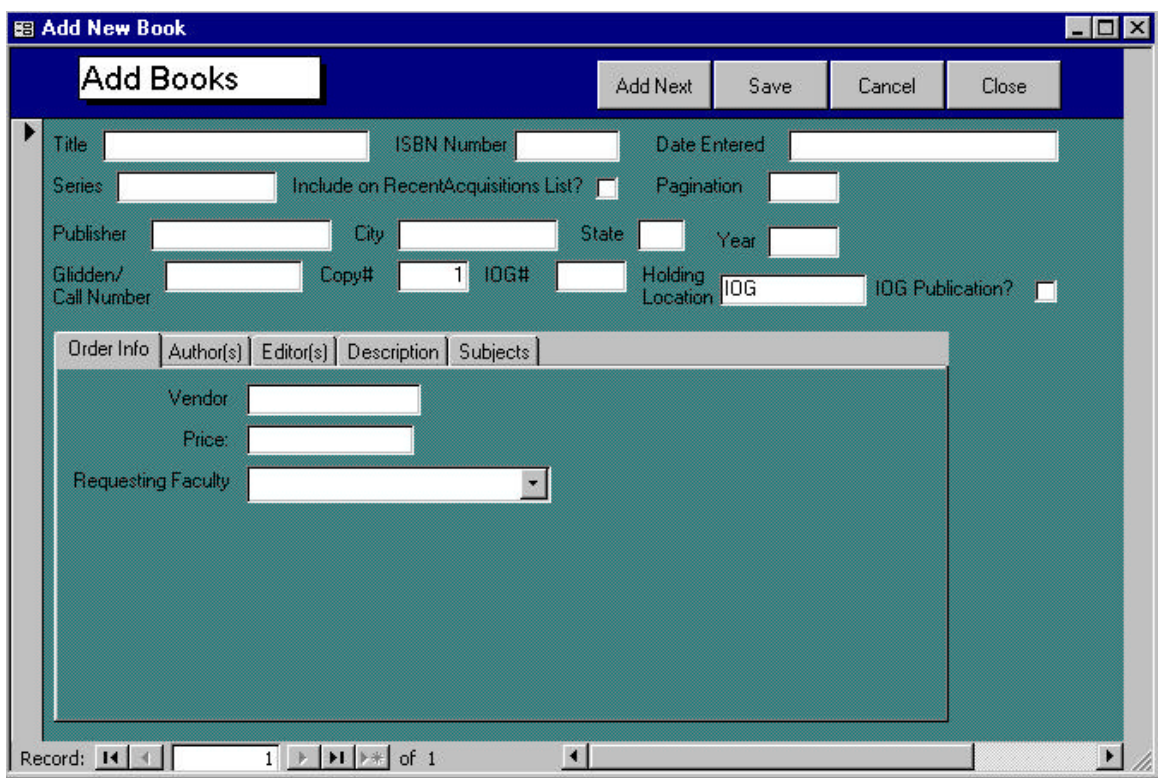

## Staff/Location Menu

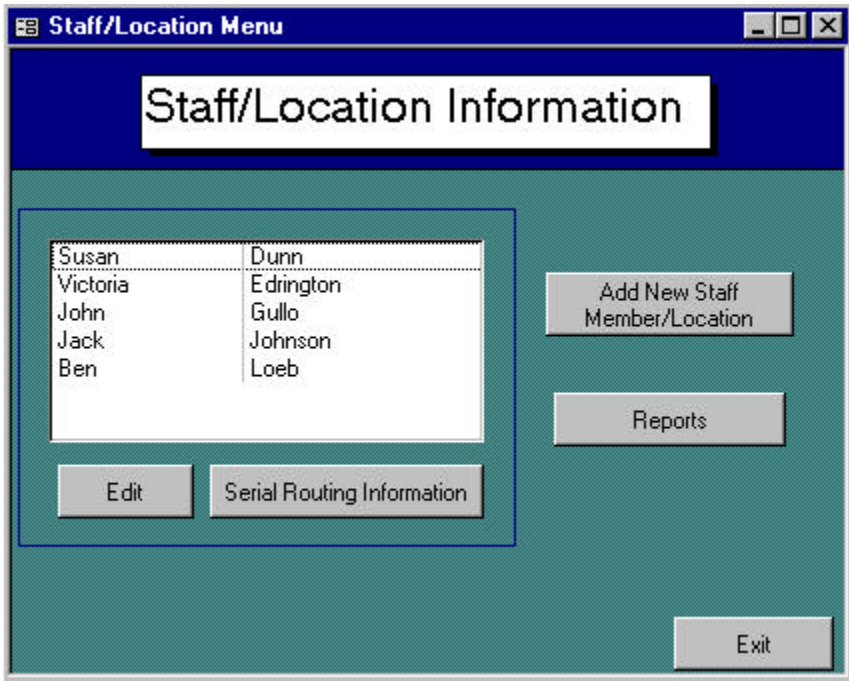

# Staff Routing Report

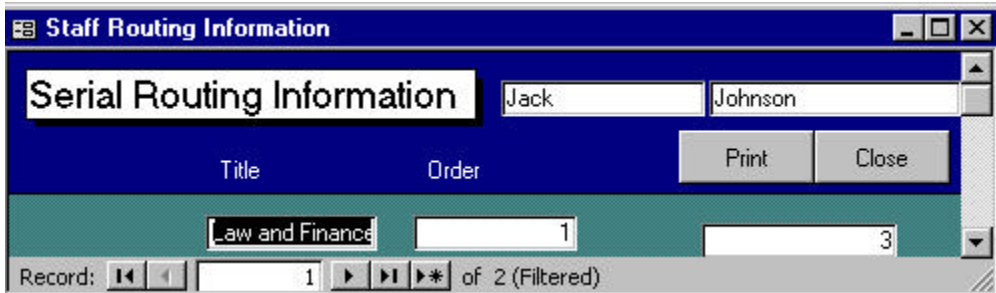

## Appendix V

## Post-Study Questionnaire

The following questionnaire provides you with the opportunity to share any of your final thoughts on the prototype system's interface, the part of the program you used to perform the study tasks.

1. For each of the three tasks, indicate how easy it was to do the task using the prototype interface:

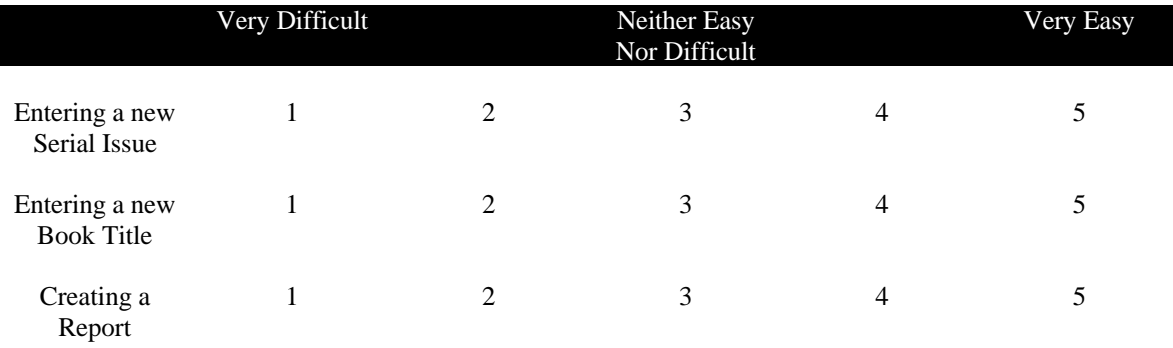

## **2. Please rate the following aspects of the prototype interface:**

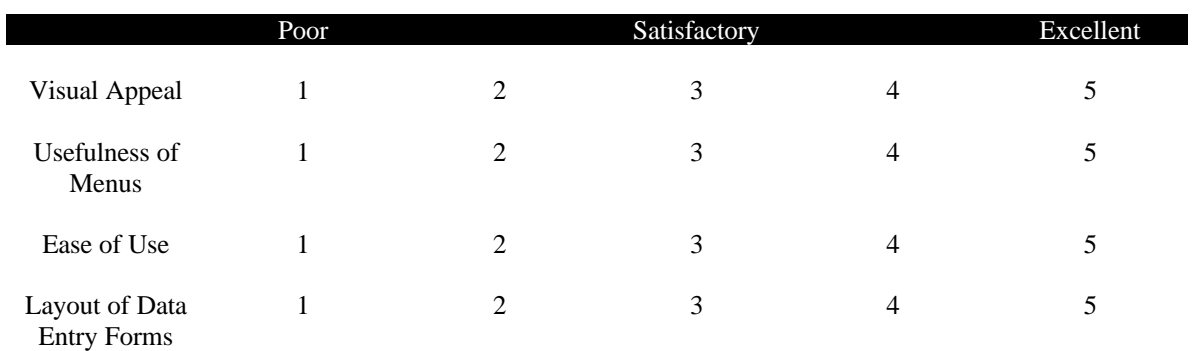

## 3. Overall, how would you rate prototype interface:

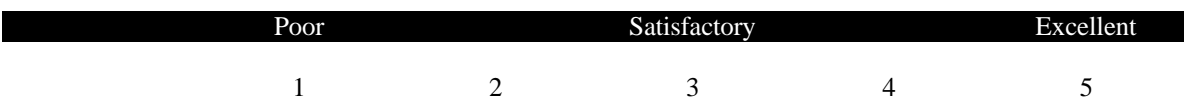

4. The space below has been provided for any additional comments you would like to make about any part of the program or the overall design of the library system. Please note any ways you feel the program could be made better and/or any aspects of it that need to be improved. Remember, other library professionals will use this system in the future and any comments you make now will help make their jobs a bit easier. Feel free to use the back of the page if you like.